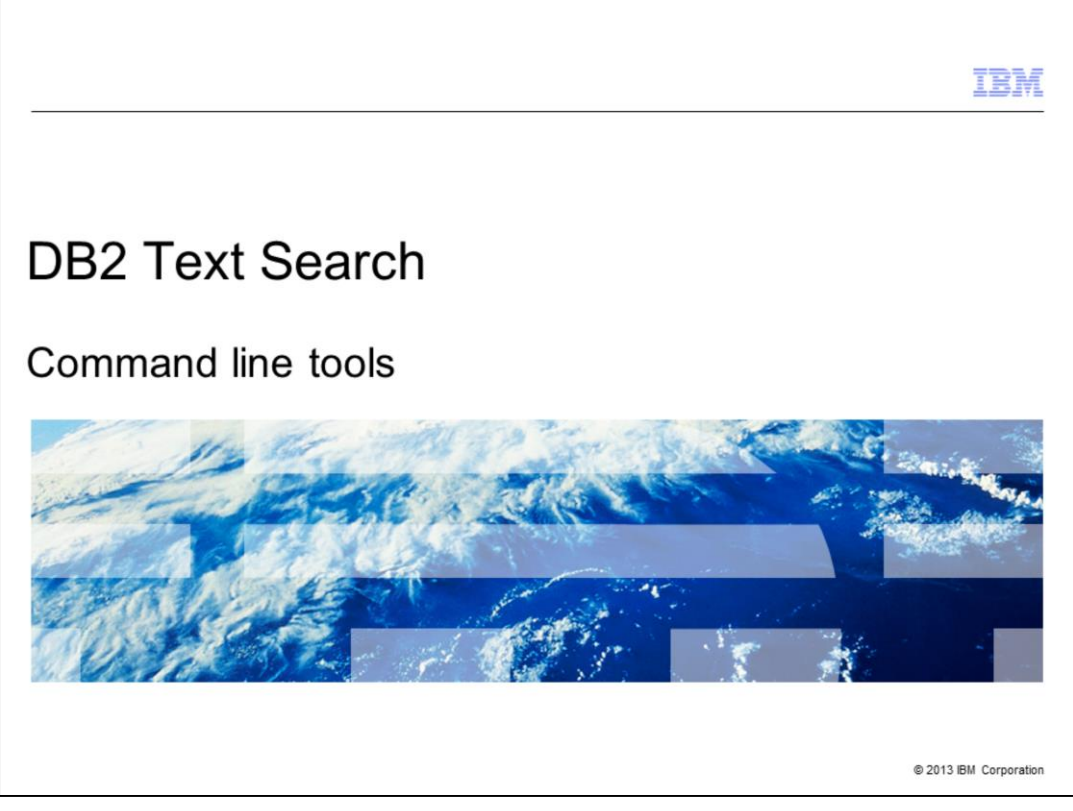

This presentation describes the command line tools available in DB2® Text Search.

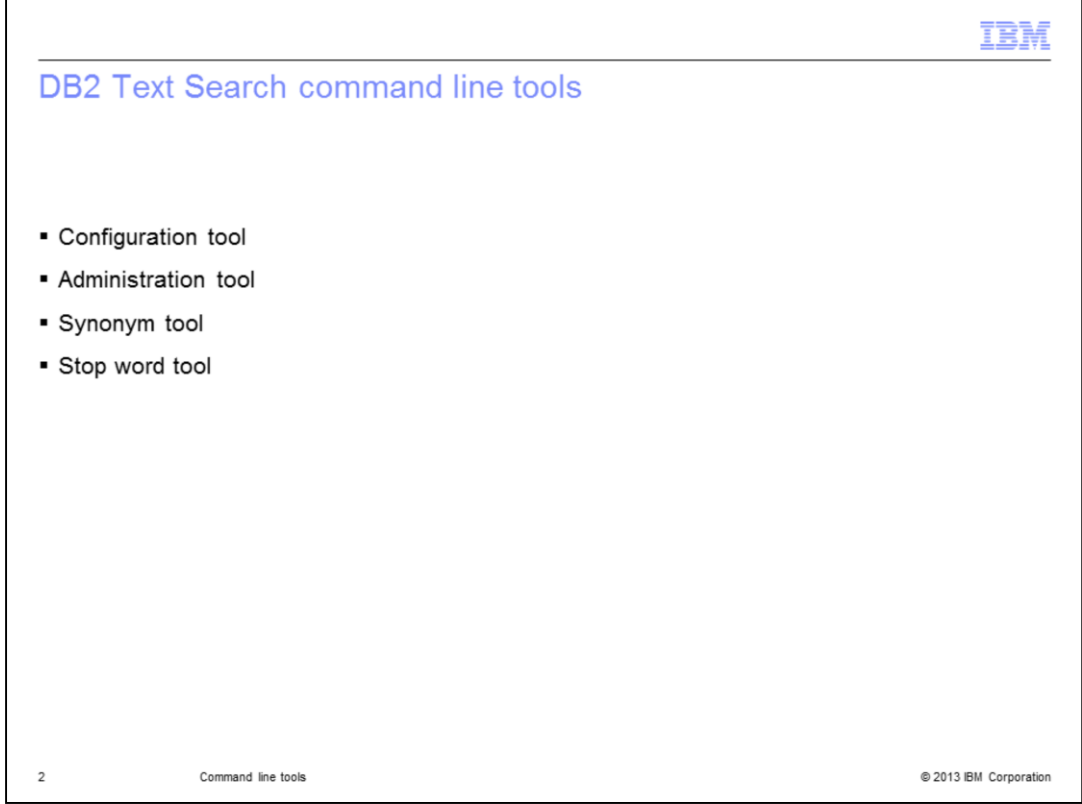

Command line tools are available to configure and administer DB2 Text Search. There is the Configuration tool, Administration tool, Synonym tool, and Stop word tool. All these tools are available in sqllib/db2tss/bin sub folder under the home directory of instance owner.

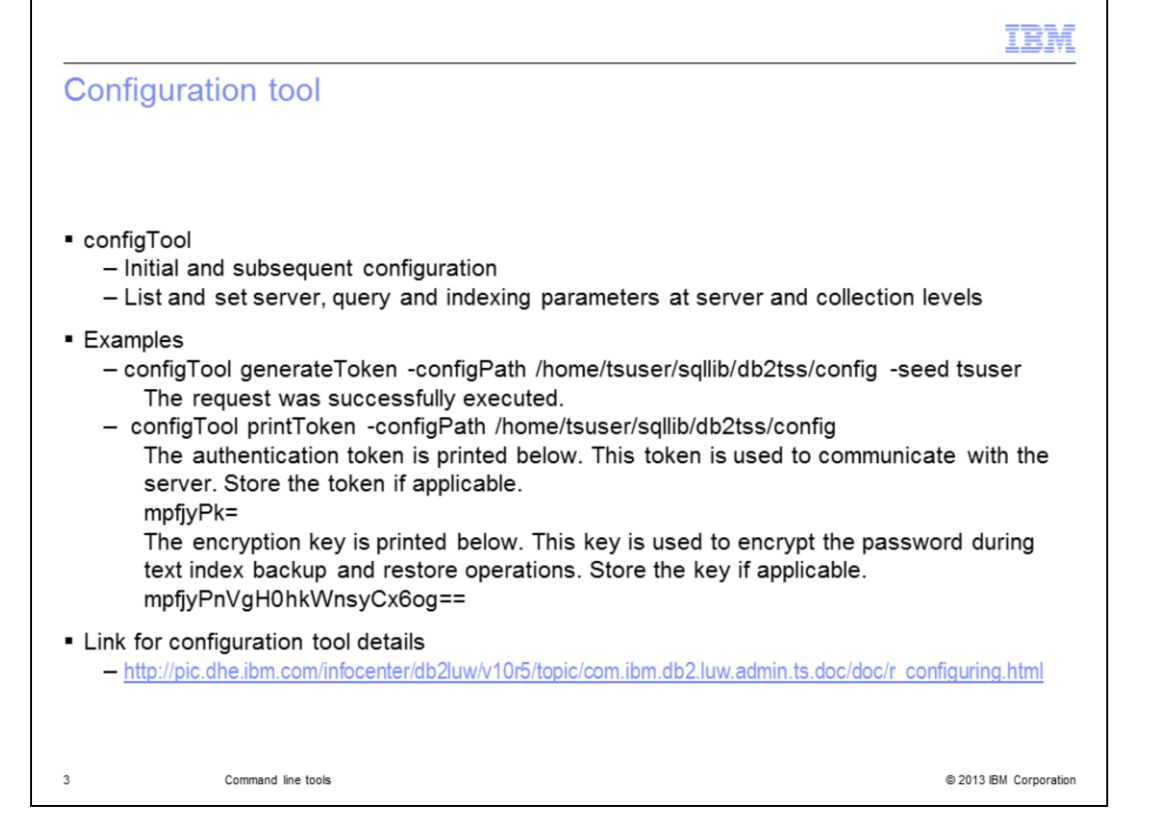

The Configuration Tool, also known as configTool, can be used to perform both initial and subsequent configuration of a DB2 Text Search instance. There are several configuration parameters available related to server, query and indexing at both system level and collection level. You can view and modify the values of these parameters using configTool.

The examples displayed on this slide show the usage of configTool to generate an authentication token that can be used to communicate with the Text Server and another example is provided to print the same.

Refer to the Information Center for more details on the configuration parameters available with configTool.

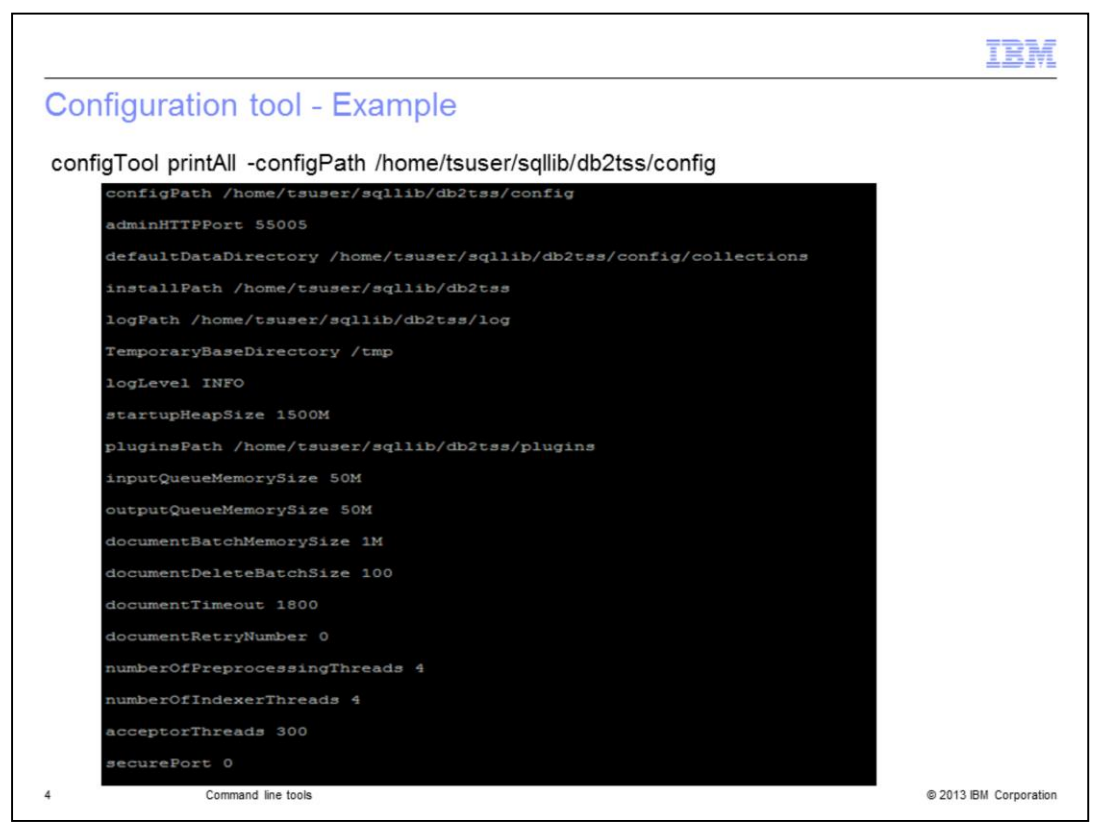

This slide displays an example to print the values of all the DB2 Text Search configuration parameters using configTool.

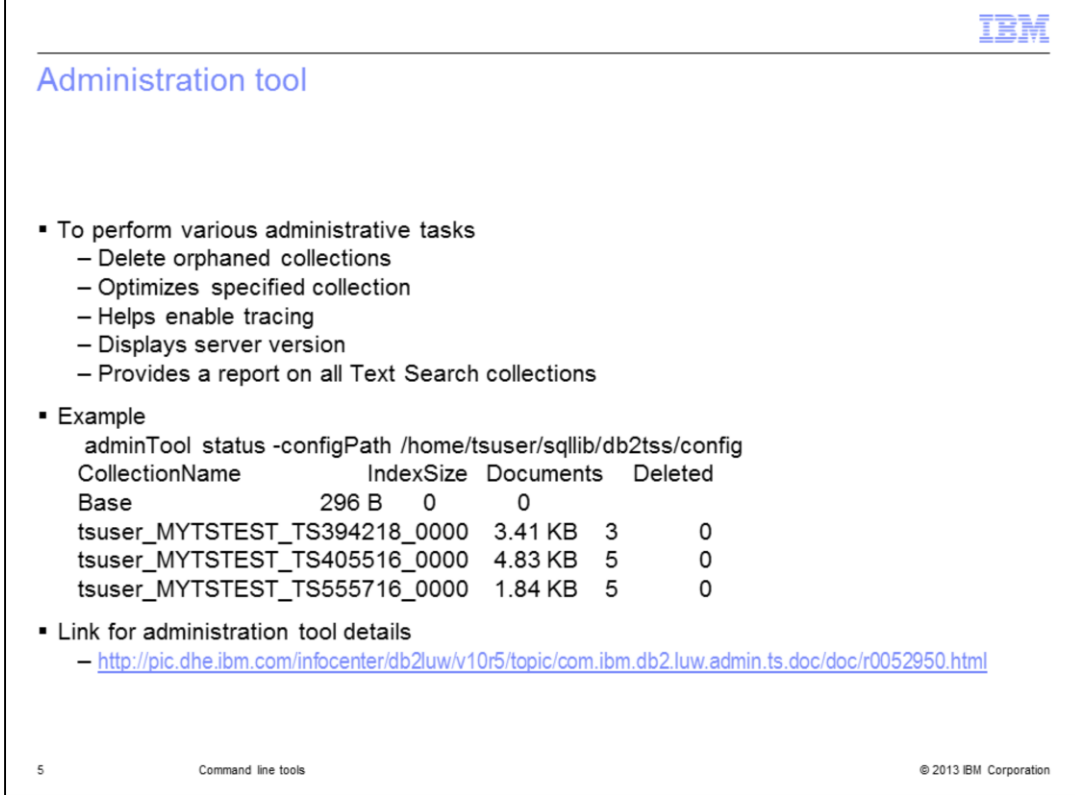

The Administration Tool, also known as adminTool, is another command line utility that can be used to perform several administrative tasks related to the Text Server.

You can use it to delete orphaned collections, optimize the specified collection, set trace options for debugging purposes and check the server version. It also provides a report on all Text Search collections including the details like index size, number of documents indexed, and so on.

The example displayed on this slide shows the usage of adminTool for printing the status of all collections. Refer to the Information Center for more details on the adminTool.

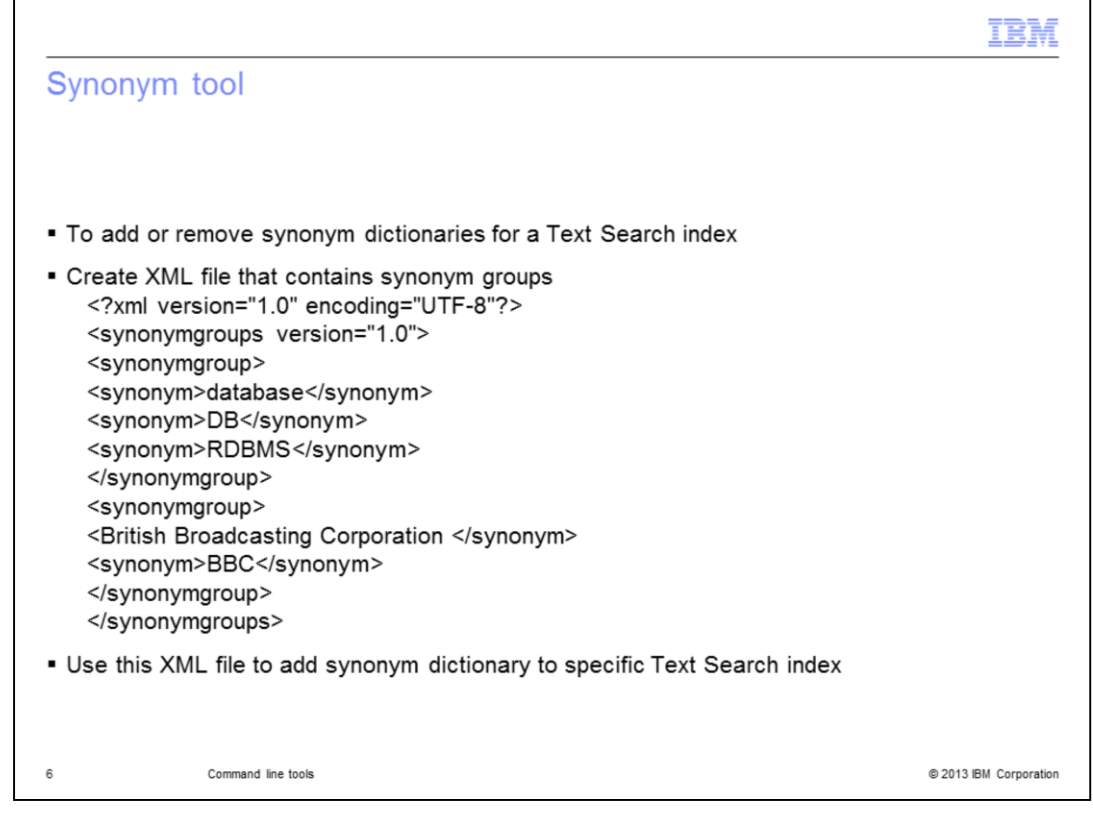

The Synonym Tool is a command line tool used to add or remove synonym dictionaries for a Text Search index. A synonym dictionary consists of words that are synonyms to each other. First, an XML file should be created with the required synonym groups as displayed on this slide and use this file to add a synonym dictionary to the required text index.

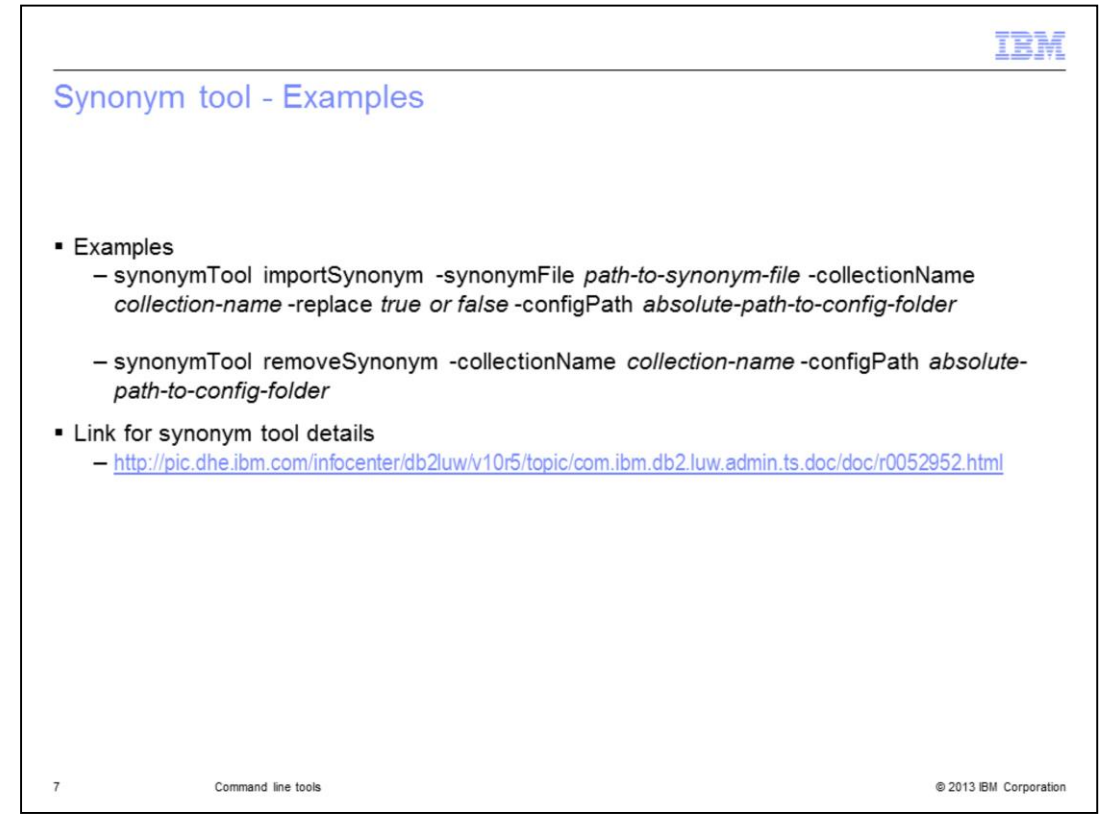

The examples displayed on this slide show the usage of the Synonym Tool for adding and removing a synonym dictionary for a text index. Refer to the Information Center for more details on Synonym Tool.

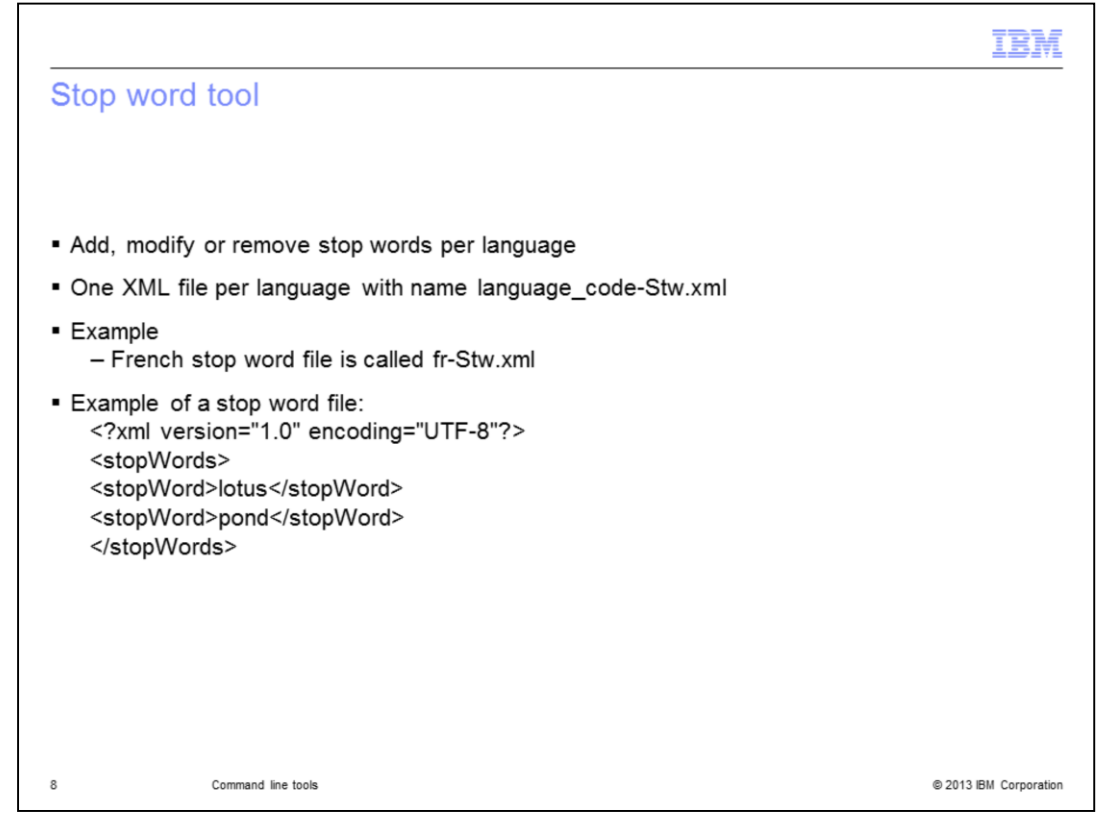

Most frequently occurring terms are referred to as Stop words, for example, a, an, the, and so on. The Stop word Tool is a command line tool that can be used to remove stop words from search queries. A list of stop words can be added, modified, or removed using this tool. Stop words are specified in XML files, one XML file per language with name *language\_code*-Stw.xml. For example, the French stop word file is called fr-Stw.xml.

Stop word files are installed in sqllib/db2tss/config/*dictionaries* sub folder under the home directory of the instance owner.

A sample stop word file is displayed on this slide. It should be updated with custom stop words. As per this sample, the terms 'lotus' and 'pond' are removed from the search query.

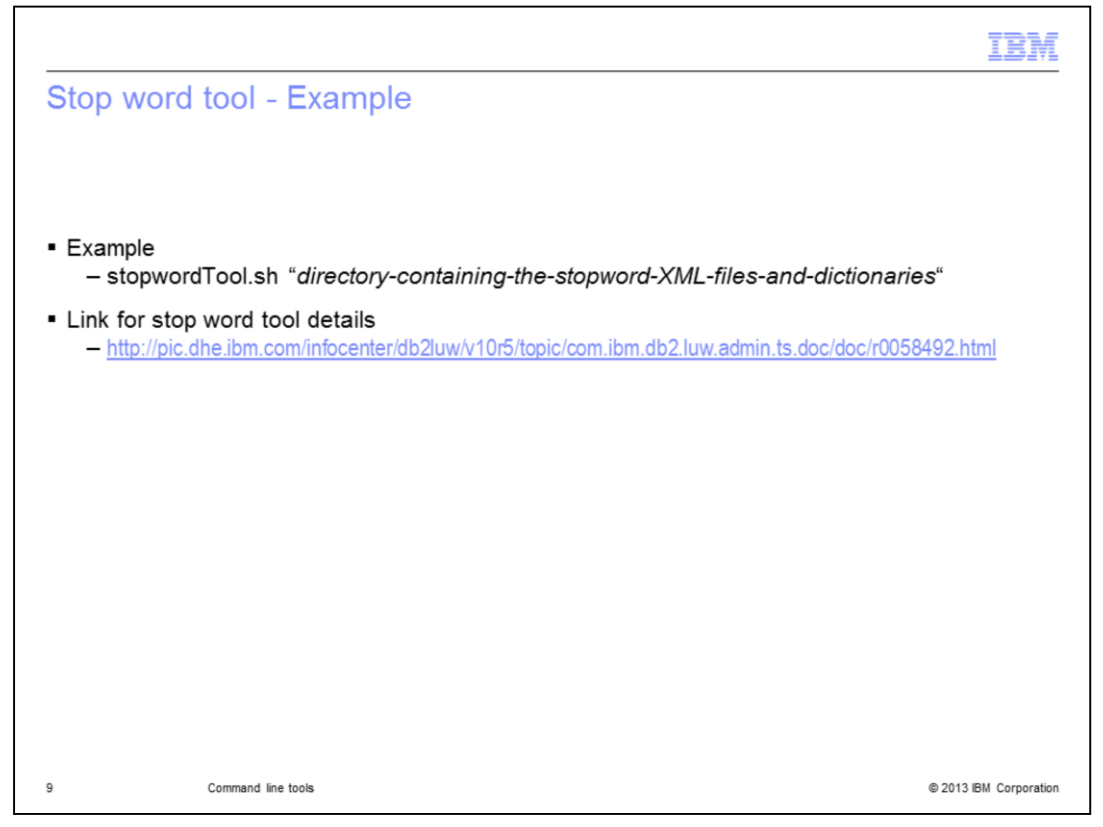

After modifying the XML file with a list of custom stop words, stop DB2 Text Search instance service and then run the stop word tool to update the stop word dictionaries as shown in the example displayed on this slide. Refer to the Information Center for more details on the Stop word tool.

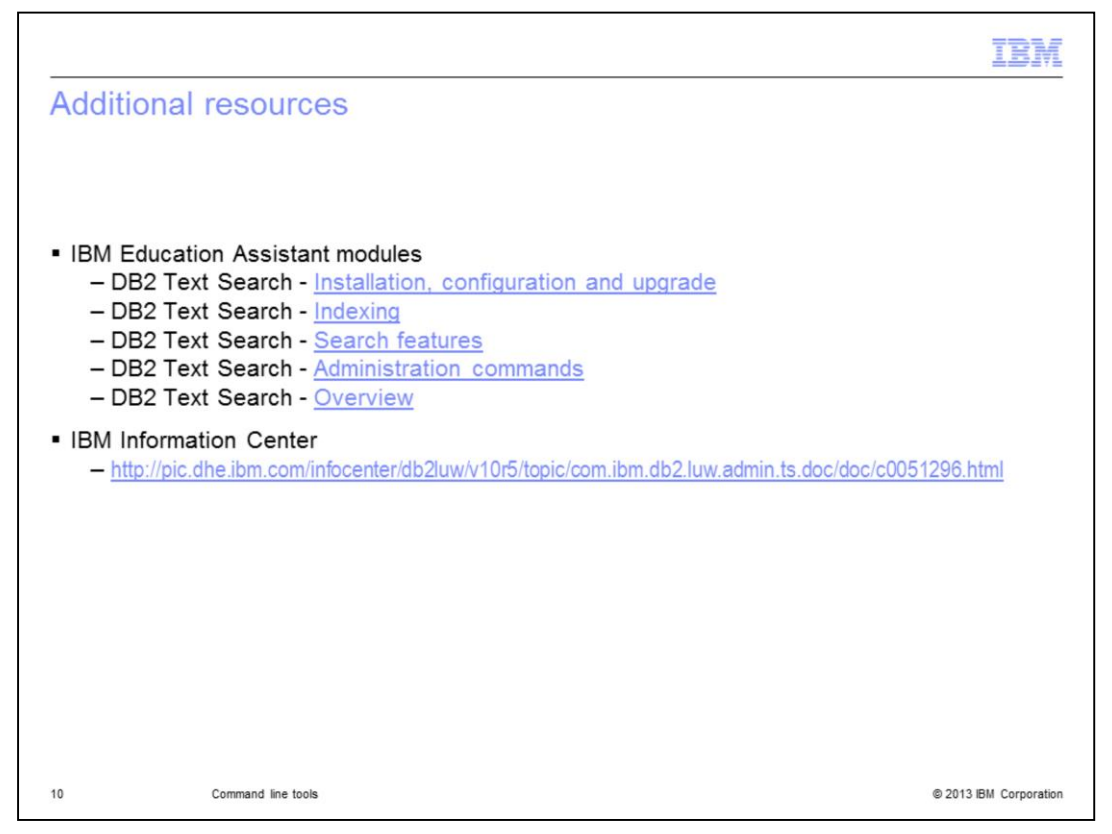

This slide displays additional IBM Education Assistant modules related to DB2 Text Search and it provides the link to the IBM Information Center.

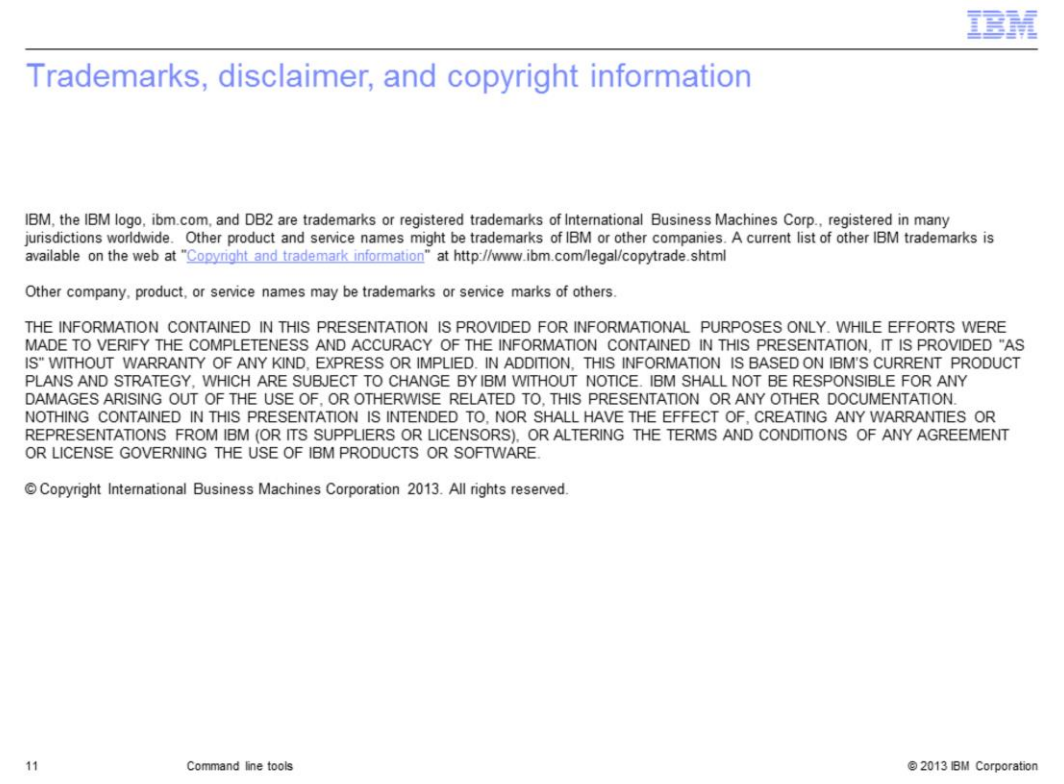